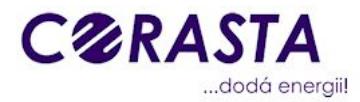

## Návod k použití zákaznického portálu CORASTA

Co na portále zákazník nalezne

- přehled svých aktivních smluv
- přehled aktivních OPM
- přehled záloh, které je je potřeba uhradit
- přehled nevypořádaných faktur (přeplatky i nedoplatky) s možností stažení ve formátu pdf.

## Jaké jsou podmínky pro řádné přihlášení

- **Zaregistrovaná emailová adresa** zákazníka u Corasty. (Corasta registruje kontaktní emailové adresy zákazníků automaticky. V případě že přijímáte od Corasty emaily např. Oznámení o vygenerování faktury, tak máte adresu již zaregistrovanou.) Případně se obraťte na corasta@corasta.cz)
- **Heslo.** Otevřete si portál [https://corasta.info](https://corasta.info/)
- Klikněte na "Nastavte si heslo"

●

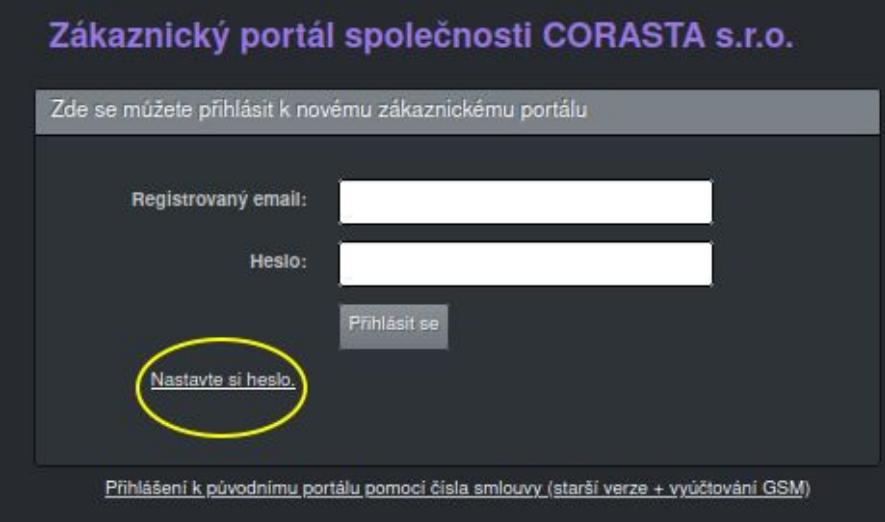

Zadejte registrovanou emailovou adresu a klikněte na "Potvrzeno"

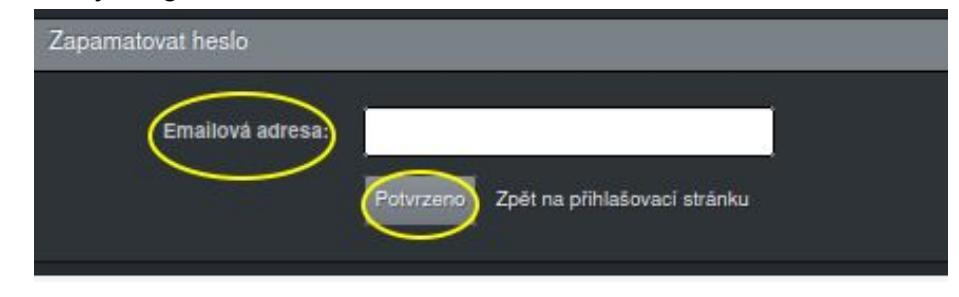

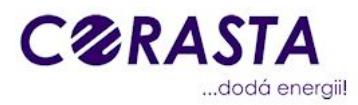

● Systém Vám zašle do emailu odkaz, který Vám umožní nastavit si heslo do portálu

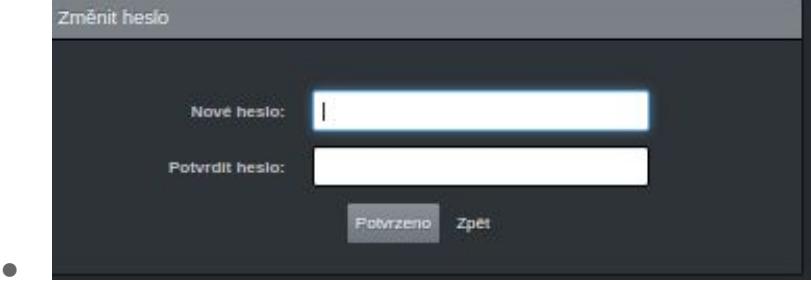

Jak se přihlásit do portálu

 $\bullet$ 

- Otevřete si portál [https://corasta.info](https://corasta.info/)
- Zadejte zaregistrovanou emailovou adresu a heslo a přihlašte se

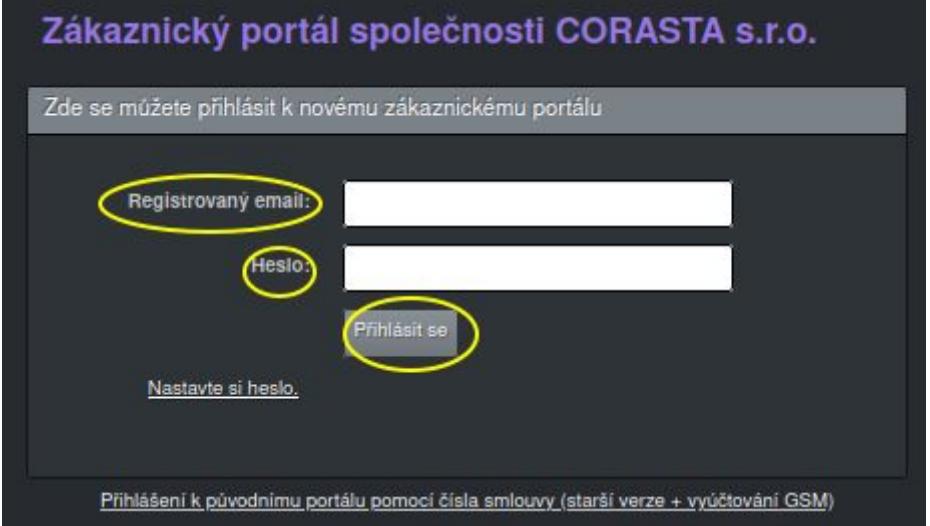

- Systém odešle na Vaši emailovou adresu bezpečnostní kód.
- Zadejte bezpečnostní kód a stiskněte ověřit a jste přihlášeni.

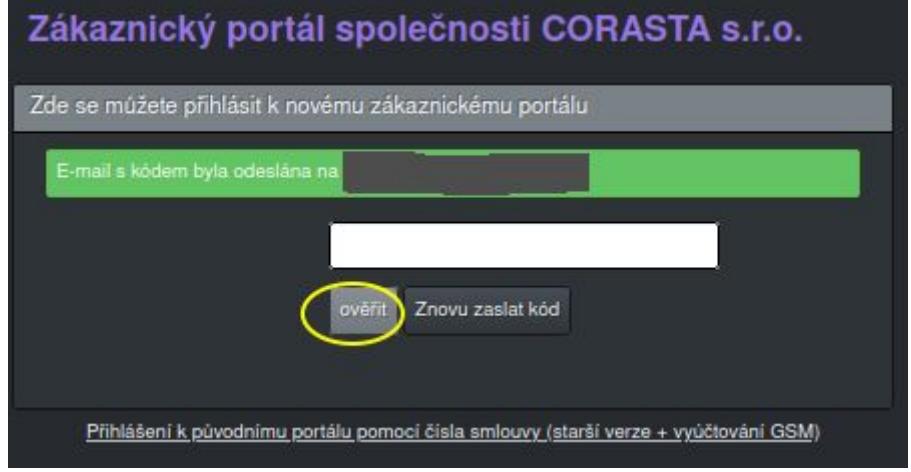

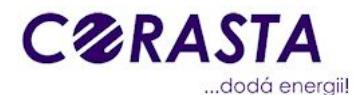

Kde se nachází zákaznický portál

- Portál je přístupný na adrese <https://corasta.info/>
- Portál je přístupný z adresy [https://www.corasta.cz](https://www.corasta.cz/) odkaz zákaznický portál (nahoře)
- Při zasílání Oznámení o vygenerování faktury je zákazník upozorněn na možnost použití portálu a je mu zaslán odkaz.

Původní zákaznický portál

- Slouží nadále pro vyúčtování GSM služeb (Výpisy hovorů, volné minuty …)
- Původní zákaznický portál, zůstává minimálně v roce 2021 v provozu a je přístupný odkazem pod přihlášením do nového portálu[.](https://corasta.info/puvodniportal/) (systém přihlášení zůstává původní)
- Nebo: samostatný odkaz na původní portál: [https://corasta.info/puvodniportal](https://corasta.info/puvodniportal/)

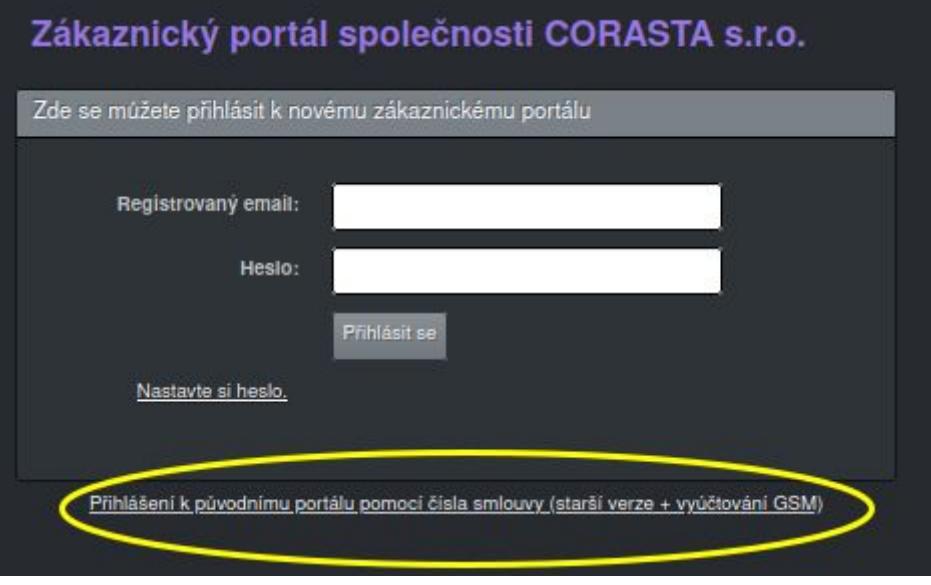

Proč bezpečnostní kód (Security code) ?

Dvoufázové (dvoufaktorové) ověření do vašeho účtu přidává další vrstvu zabezpečení pro případ, že by vám bylo odcizeno heslo.